**IBM Contact Optimization b**[전 9 릴리스 0 **2013- 1- 15**

# **-- --**

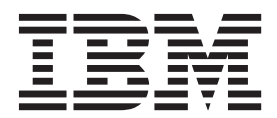

참고

이 정보와 이 정보가 제공하는 제품을 사용하기 전에 반드시, [41](#page-44-0) 페이지의 『주의사항』의 일반 정보를 읽으십시오.

이 개정판은 새 개정판에 별도로 명시하지 않는 한, IBM Contact Optimization 버전 9, 릴리스 0, 수정 0 및 모든 후속 릴리스와 수정에 적용됩니다.

**© Copyright IBM Corporation 2003, 2013.**

# 목차

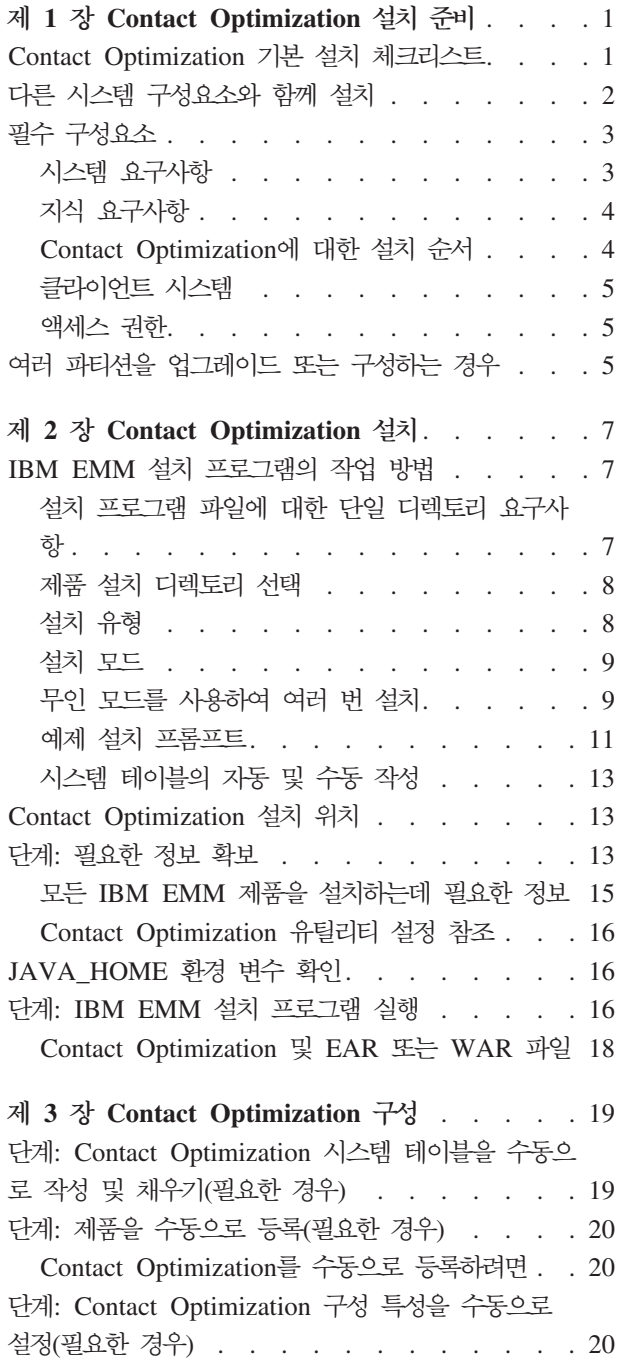

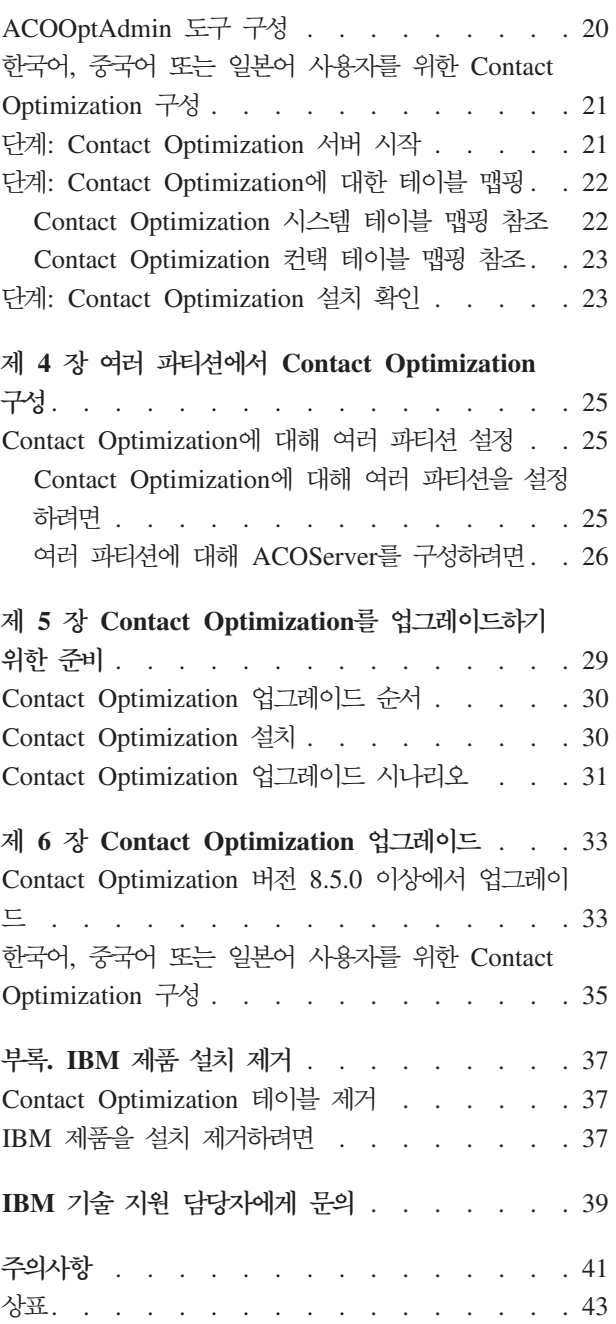

# <span id="page-4-0"></span> $\boldsymbol{\lambda}$  1 장 Contact Optimization 설치 준비

IBM® 제품 설치는 IBM 에서 제공하지 않는 여러 소프트웨어 및 하드웨어 요소 관련 작업 수행이 포함된 다단계 프로세스입니다. IBM 문서에서 IBM 제품 설치에 필요한 특정 구성 및 프로시저에 대한 일부 지침을 제공합니다. 그러나 IBM 에서 제공하지 않 는 시스템 관련 작업 수행에 대한 자세한 정보는 해당 제품의 문서를 참조하십시오.

IBM EMM 소프트웨어의 설치를 시작하기 전에 비즈니스 목표 및 목표를 지원하는데 필요한 하드웨어 및 소프트웨어 환경 두 가지 모두를 포함하도록 설치를 계획하십시오.

# **Contact Optimization - -- ----**

이 설치 프로세스 개요를 검토하고 사용자 환경, 계획된 설치 순서 및 지식 레벨이 전 제조건을 이행하는지를 확인하십시오.

다음 목록은 IBM Contact Optimization의 기본 설치를 수행하는데 필요한 단계의 상 위 레벨 개요입니다. 단계에 대한 추가적인 세부 정보는 이 가이드의 남은 부분에서 제 공됩니다.

#### **Contact Optimization --**

1. 7 페이지의 제 2 장 『[Contact Optimization](#page-10-0) 설치』

IBM EMM 및 Contact Optimization 설치 프로그램을 다운로드하십시오.

2. 15 페이지의 『모든 [IBM EMM](#page-18-0) 제품을 설치하는데 필요한 정보』

설치에 필요한 정보를 수집하십시오. 설치 마법사를 완료하는데 이 정보를 사용합니 다.

3. 16 페이지의 『단계[: IBM EMM](#page-19-0) 설치 프로그램 실행』

IBM Marketing Platform 및 IBM Campaign를 설치, 배포 및 확인한 후에 Contact Optimization를 설치하십시오.

#### Contact Optimization 구성

1. 19 페이지의 『단계[: Contact Optimization](#page-22-0) 시스템 테이블을 수동으로 작성 및 채 우기(필요한 경우)』

Contact Optimization 설치 프로그램에서 Campaign 시스템 테이블에 연결할 수 없 는 경우 제공된 SQL 스크립트를 사용하여 Campaign 데이터베이스 또는 스키마의 Contact Optimization 시스템 테이블을 작성하고 채우십시오.

2. 20 페이지의 『[Contact Optimization](#page-23-0)를 수동으로 등록하려면』

<span id="page-5-0"></span>Contact Optimization 설치 프로그램에서 등록할 수 없는 경우 Marketing Platform 유틸리티를 사용하여 수동으로 등록하십시오.

3. 20 페이지의 『단계[: Contact Optimization](#page-23-0) 구성 특성을 수동으로 설정(필요한 경  $+$ )

Contact Optimization 설치 프로그램에서 구성 특성을 설정할 수 없는 경우 설정 > 구성 페이지에서 필요한 특성을 설정하십시오.

4. 21 페이지의 『단계[: Contact Optimization](#page-24-0) 서버 시작』

Contact Optimization 서버를 시작하고 확인하십시오.

5. 22 페이지의 『단계[: Contact Optimization](#page-25-0)에 대한 테이블 맵핑』

Campaign에서 Contact Optimization 테이블을 맵핑하십시오.

6. 23 페이지의 『단계[: Contact Optimization](#page-26-0) 설치 확인』

```
Marketing Platform에 로그온하고 캠페인 > Contact Optimization에 액세스할
수 있는지 확인하십시오.
```
# 다른 시스템 구성요소와 함께 설치

다음 다이어그램은 IBM 애플리케이션을 설치할 위치의 개요를 나타냅니다. 이 다이어 그램은 모든 제품을 나타내며, 이들 모두가 에 필요한 것은 아닙니다.

이 설치는 기본 설치를 나타냅니다. 보안 및 수행 요구사항을 만족시키기 위해 더 복잡 하고 분산된 설치가 필요할 수 있습니다.

<span id="page-6-0"></span>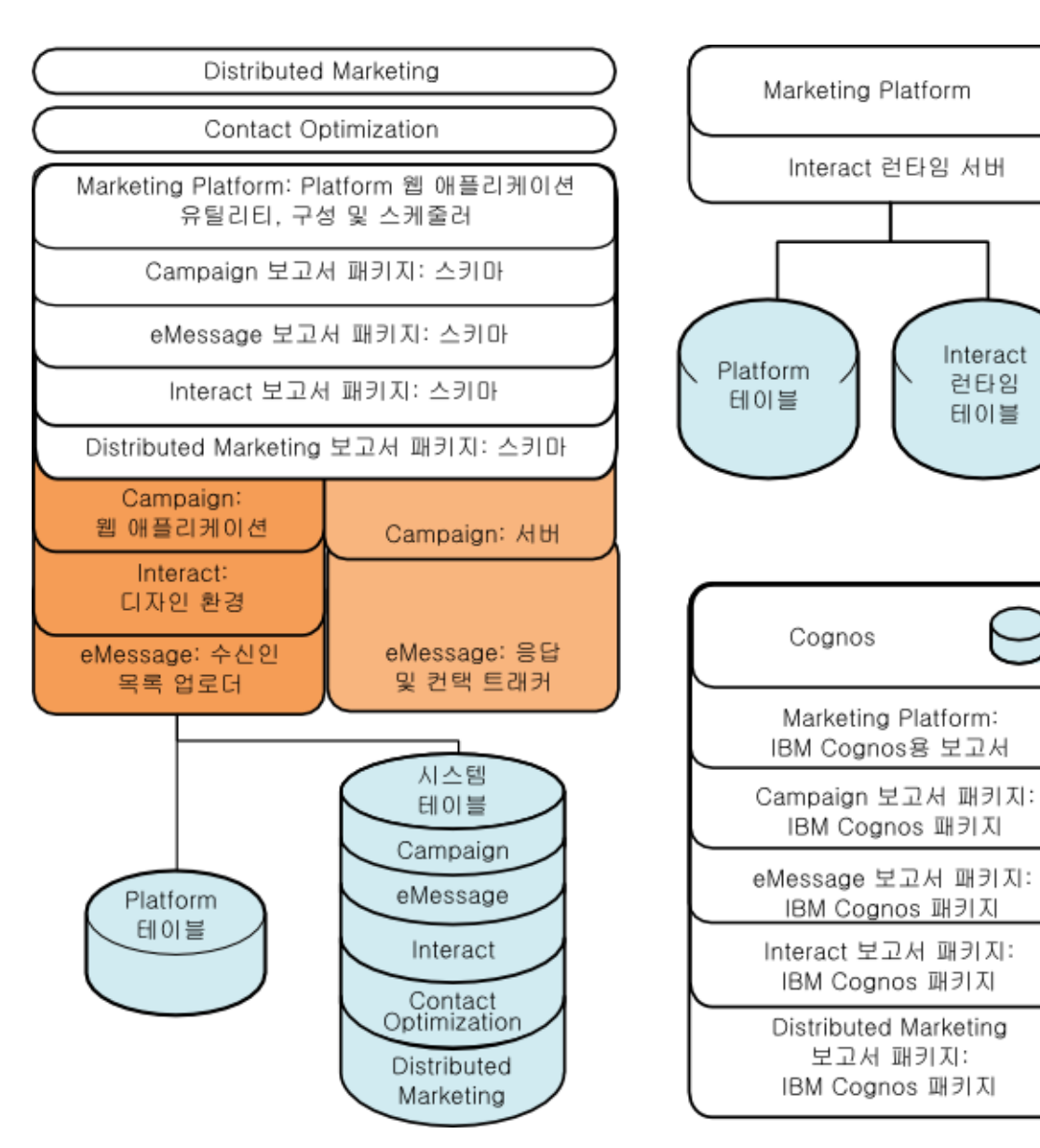

그림 1. IBM EMM 구성요소

# 필수 구성요소

다음은 IBM EMM 제품을 설치하는데 필요한 필수 구성요소입니다.

# 시스템 요구사항

자세한 시스템 요구사항은 권장 소프트웨어 환경 및 최소 시스템 요구사항 안내서를 참 조하십시오.

# <span id="page-7-0"></span>JVM 요구사항

스위트 내의 IBM EMM 애플리케이션은 전용 JVM(Java™ Virtual Machine)에 배포 해야 합니다. IBM EMM 제품은 웹 애플리케이션 서버에서 사용되는 JVM을 사용자 정의합니다. JVM 관련 오류가 발생하는 경우에는 IBM EMM 제품 전용의 Oracle WebLogic 또는 WebSphere® 도메인을 작성해야 할 수 있습니다.

### 네트워크 도메인 요구사항

스위트로 설치된 IBM EMM 제품은 사이트 간 스크립팅 보안 위험을 최소화할 수 있 도록 디자인된 브라우저 제한사항을 준수하기 위해 동일한 네트워크 도메인에 설치해야 합니다.

### 지식 요구사항

IBM EMM 제품을 설치하려면 제품이 설치될 환경에 대해 잘 알고 있거나 또는 해당 지식이 있는 사람과 함께 작업해야 합니다. 운영 체제, 데이터베이스 및 웹 애플리케이 션 서버에 대한 지식이 포함됩니다.

# $\blacksquare$  Contact Optimization에 대한 설치 순서

Contact Optimization는 Marketing Platform 및 Campaign과 함께 작동합니다. Contact Optimization를 설치하기 전에 먼저 설치하고 구성해야 합니다.

### $M$ arketing Platform 요구시항

IBM EMM 제품을 설치하기 전에 Marketing Platform을 설치해야 합니다.

함께 작업할 각 제품 그룹에 대해 Marketing Platform을 한 번씩만 설치해야 합니다.

중요<mark>사항:</mark> 각 제품 설치 프로그램에서 필수 제품이 설치되었는지 확인합니다. 제품 또 는 버전이 Marketing Platform에 등록되지 않은 경우 설치를 진행하기 전에 업그레이 드하거나 설치해야 한다는 알림이 수신되고 설치 프로그램이 종료됩니다. 이 메시지는 이전 버전의 제품이 있거나 제품을 찾을 수 없는 경우에만 표시됩니다.

설정 > 구성 페이지에 있는 특성을 설정하려면 먼저 Marketing Platform이 배포되어 실행 중이어야 합니다.

### Campaign 요구사항

Contact Optimization를 설치하기 전에 Campaign을 설치하고 구성해야 합니다.

참고: UNIX에서 설치하는 경우, 애플리케이션 서버에서 웹 애플리케이션 서버에 대한 Djava.awt.headless 특성을 true로 설정해야 할 수 있습니다. 이 설정은 Contact Optimization 보고서를 볼 수 없는 경우에만 필요합니다. 세부 정보는 IBM Campaign 설치 가이드를 참조하십시오.

Contact Optimization에서 Campaign 시스템 테이블 데이터 소스를 사용하기 때문에 추가적인 데이터 소스는 준비할 필요가 없습니다.

# <span id="page-8-0"></span>클라이언트 시스템

클라이언트 시스템은 다음의 구성 요구사항을 만족해야 합니다.

- 브라우저는 페이지를 캐싱하지 않아야 합니다. Internet Explorer의 경우 <mark>도구 > 인</mark> 터넷 옵션 > 일반 > 검색 기록 > 설정을 선택하고 브라우저에서 각 방문 시 페이지 의 새 버전을 체크하도록 하는 옵션을 선택하십시오.
- 소프트웨어에서 팝업을 차단하고 Windows가 클라이언트 시스템에 설치된 경우 Campaign의 기능이 적절하게 작동하지 않을 수 있습니다. 최상의 결과를 위해 Campaign을 실행하는 동안 팝업 차단을 비활성화시키십시오.

#### 액세스 권한

사용자 네트워크 권한으로 이 가이드에 있는 프로시저를 수행할 수 있는지 확인하고 적 합한 권한으로 로그인하십시오.

적합한 권한에는 다음이 포함됩니다.

- 웹 애플리케이션 서버에 대한 관리자 비밀번호
- 모든 필요한 데이터베이스에 대한 관리자 액세스
- 편집해야 하는 모든 파일에 대한 쓰기 권한
- 파일을 저장해야 하는 모든 디렉토리에 대한 쓰기 권한(예를 들어, 설치 디렉토리 및 백업 디렉토리(업그레이드하는 경우))
- 설치 프로그램을 실행하기 위한 적합한 읽기/쓰기/실행 권한
- 웹 애플리케이션 서버 및 IBM EMM 구성요소를 실행하는데 사용하는 운영 체제 계정에는 관련 디렉토리 및 하위 디렉토리에 대한 읽기 및 쓰기 액세스 권한이 있어 야 합니다.
- UNIX의 경우, Campaign 및 Marketing Platform을 설치하는 사용자 계정은 Campaign 사용자와 동일한 그룹의 멤버여야 합니다. 이 사용자 계정은 유효한 홈 디렉토리가 있어야 하며 그 디렉토리에 대한 쓰기 권한을 갖고 있어야 합니다.
- UNIX의 경우, IBM 제품에 대한 모든 설치 프로그램 파일은 전체 실행 권한을 갖 고 있어야 합니다(예를 들어, rwxr-xr-x).

# 여러 파티션을 업그레이드 또는 구성하는 경우

업그레이드하는 경우, '업그레이드하기 위한 준비' 절을 참조하십시오.

여러 파티션을 작성하려는 경우에는 '여러 파티션 구성' 절을 참조하십시오.

관련 개념:

30 페이지의 『[Contact Optimization](#page-33-0) 업그레이드 순서』

# <span id="page-10-0"></span>**- 2 - Contact Optimization --**

다음 설치 파일을 다운로드하십시오.

중요사항: 동일한 디렉토리에 모든 파일을 놓으십시오. 이 단계는 설치 요구사항입니다.

- IBM 설치 프로그램
- Contact Optimization 설치 프로그램

### UNIX 유형 시스템에 권한 설정

UNIX 유형 시스템의 경우, 설치 파일이 전체 실행 권한을 갖고 있는지 확인하십시오  $(rwxr-xr-x)$ .

### 올바른 설치 프로그램 파일 선택

IBM Contact Optimization 설치 파일은 제품의 버전 및 사용될 운영 체제에 따라 이 름이 지정됩니다. 운영 체제 특정이 아니기 때문에 콘솔 모드로 실행될 UNIX 파일은 예외입니다. UNIX의 경우 설치 모드가 X Window 시스템 또는 콘솔 모드인지에 따 라 다른 파일이 사용됩니다. 예를 들면, 다음과 같습니다.

 $\textbf{Windows - GUI} \downarrow \textcolor{red}{\mathbb{R}} \triangleq \textcolor{red}{\mathcal{L}} \textcolor{red}{\mathbf{\Xi}} - \textcolor{red}{\texttt{IBM-ContactOptimization\_N.N.N.W.m}}$  win64.exe 는 버전 N.N.N.N이며 Windows 64비트 운영 체제에서 설치할 때 사용됩니다.

UNIX - X Window 시스템 모드 -IBM\_ContactOptimization\_N.N.N.N\_solaris64.bin은 버전 N.N.N.N이며 Solaris 64비트 운영 체제에 설치할 때 사용됩니다.

 $UNIX$  - 콘솔 모드 - IBM\_EMM\_Installer\_*N.N.N.N.sh*는 버전 N.N.N.N이며 모든 UNIX 운영 체제에 설치할 때 사용됩니다.

# **IBM EMM -- - -**

IBM EMM 설치 프로그램의 기본 기능에 익숙하지 않은 경우 이 절을 읽으십시오.

### 설치 프로그램 파일에 대한 단일 디렉토리 요구사항

IBM EMM 엔터프라이즈 제품을 설치하는 경우 설치 프로그램을 조합하여 사용할 수 있습니다.

- 마스터 설치 프로그램, 파일 이름에 IBM\_EMM\_Installer가 포함되어 있음
- 제품 특정 설치 프로그램, 모두 해당 파일 이름의 일부로 제품명이 포함되어 있음

<span id="page-11-0"></span>IBM EMM 제품을 설치하려면 마스터 설치 프로그램과 제품 설치 프로그램이 같은 디 렉토리에 있어야 합니다. 미스터 설치 프로그램을 실행하면 디렉토리에 있는 제품 설치 파일을 확인합니다. 그런 다음 설치하려는 제품을 선택할 수 있습니다.

마스터 설치 프로그램이 있는 디렉토리에 제품 설치 프로그램의 여러 버전이 있는 경우 마스터 설치 프로그램은 항상 설치 마법사의 IBM EMM 제품 화면에 제품의 최신 버 전을 표시합니다.

#### 패치 설치

IBM EMM 제품을 새로 설치한 후에 바로 패치를 설치하려고 할 수 있습니다. 그런 경우 기본 버전과 마스터 설치 프로그램이 있는 디렉토리에 패치 설치 프로그램을 놓으 십시오. 설치 프로그램을 실행하면 기본 버전과 패치를 모두 선택할 수 있습니다. 그러 면 설치 프로그램에서 올바른 순서로 두 가지 모두를 설치합니다.

#### 제품 설치 디렉토리 서택

네트워크에 액세스 가능한 시스템에는 어느 디렉토리에나 설치할 수 있습니다. 디렉토 리를 찾아보고 선택하거나 경로를 입력하여 설치 디렉토리를 지정할 수 있습니다.

경로 앞에 마침표를 입력하여 설치 프로그램을 실행 중인 디렉토리와 연관된 경로를 지 정할 수 있습니다.

지정한 디렉토리가 없는 경우 로그인에 적합한 권한이 있다고 가정하여 설치 프로그램 에서 해당 디렉토리를 작성합니다.

IBM EMM 설치의 기본 최상위 레벨 디렉토리는 /IBM/EMM(UNIX) 또는 C:\IBM\EMM (Windows)입니다. 그런 다음 설치 프로그램에서 EMM 디렉토리 아래의 개별 하위 디렉 토리에 제품을 설치합니다.

#### 설치 유형

IBM EMM 설치 프로그램은 다음 설치 유형을 수행합니다.

- 새 설치: 설치 프로그램을 실행하고 IBM EMM 제품이 한 번도 설치되지 않은 디 렉토리를 선택하면 설치 프로그램은 자동으로 새 설치를 수행합니다.
- 업그레이드 설치: 설치 프로그램을 실행하고 IBM EMM 제품의 이전 버전이 설치된 디렉토리를 선택하면 설치 프로그램은 자동으로 업그레이드 설치를 수행합니다. 설치 프로그램이 자동으로 데이터베이스를 업그레이드하는 제품의 경우, 업그레이드 설치 에서는 새 테이블을 추가하지만 기존 테이블의 데이터를 겹쳐쓰지는 않습니다.

설치 프로그램에서 데이터베이스를 자동으로 업데이트하는 제품의 경우, 테이블이 이 미 있는 경우 설치 프로그램이 데이터베이스에서 테이블을 작성하지 않으므로 업그 레이드 도중 오류가 발생할 수 있습니다. 이 오류는 무시할 수 있습니다. 세부 정보 에 대해서는 업그레이드 장을 참조하십시오.

<span id="page-12-0"></span>• 재설치: 설치 프로그램을 실행하고 동일한 버전의 IBM EMM 제품이 설치된 디렉토 리를 선택하면 설치 프로그램이 기존 설치를 겹쳐씁니다. 기존 데이터를 유지하려면 재설치 전에 설치 디렉토리와 시스템 테이블 데이터베이스를 백업하십시오.

일반적으로 다시 설치는 권장하지 않습니다.

#### 설치 모드

IBM EMM 설치 프로그램은 다음 모드로 실행할 수 있습니다.

• 콘솔(명령행) 모드

콘솔 모드에서는 번호가 지정된 목록으로 옵션이 제공됩니다. 원하는 옵션을 선택하 려면 해당 번호를 입력하십시오. 번호를 입력하지 않고 Enter를 누르면 설치 프로그 램은 기본 옵션을 사용합니다. 기본 옵션은 다음 기호 중 하나로 표시됩니다.

--> 이 기호가 표시될 때 옵션을 선택하려면 원하는 옵션의 번호를 입력한 다음 Enter 를 누르십시오.

[X] 이 기호는 목록에 있는 옵션 중 하나, 여러 개 또는 모두를 선택할 수 있음을 표시합니다. 옆에 [X] 기호가 있는 옵션의 번호를 입력한 후 Enter를 누르면 해당 옵션을 지우거나 선택 취소합니다. 만약 현재 선택되지 않은 옵션(옆에 [ ]가 있는) 의 번호를 입력하는 경우 Enter를 누르면 해당 옵션이 선택됩니다.

둘 이상의 옵션을 선택 취소하거나 선택하려면 쉮표로 구분된 번호 목록을 입력하십 시오.

- Windows GUI 또는 UNIX X-windows 모드
- 무인 또는 자동 모드, 사용자 상호작용이 없음

무인 모드는 IBM EMM 제품을 여러 번 설치하는데 사용될 수 있습니다. (예를 들 어 클러스터 환경을 설정할 때) 자세한 정보는 『무인 모드를 사용하여 여러 번 설 치]를 참조하십시오.

### 무인 모드를 사용하여 여러 번 설치

IBM EMM 제품을 여러 번 설치해야 하는 경우(예: 클러스터 환경을 설정하는 경우) 사용자 입력이 필요하지 않은 무인 모드에서 IBM EMM 설치 프로그램을 실행할 수 있습니다.

#### 응답 파일 정보

무인 모드(자동 모드라고도 함)를 실행하려면 콘솔 또는 GUI 모드 사용 시 사용자가 설치 프롬프트에 입력할 정보를 제공할 파일 또는 파일 세트가 필요합니다. 이와 같은 파일을 응답 파일이라고 합니다.

다음 옵션 중 하나를 사용하여 응답 파일을 작성할 수 있습니다.

- 응답 파일을 직접 작성하는 데 사용할 템플리트로 샘플 응답 파일을 사용할 수 있습 니다. ResponseFiles로 이름 지정된 압축 아카이브에 제품 설치 프로그램과 함께 샘플 파일이 포함됩니다. 샘플 응답 파일은 다음과 같이 이름 지정됩니다.
	- IBM EMM master installer installer.properties
	- 제품 설치 프로그램 installer\_ 뒤에 제품 이름의 이니셜과 버전 번호가 옵 니다. 예를 들어, Campaign 설치 프로그램에는 installer\_ucN.N.N.N.properties라는 응답 파일이 있습니다.
	- 제품 보고서 팩 설치 프로그램 installer\_ 다음에 보고서 팩 및 제품 이름의 이니셜과 버전 번호가 포함됩니다. 예를 들어, Campaign 보고서 팩 설치 프로그 램에는 installer\_urpcN.N.N.N.properties라는 응답 파일이 있습니다.

필요에 따라 샘플 파일을 편집하고 이런 파일을 설치 프로그램과 같은 디렉토리에 넣 으십시오.

• 또는 자동 실행을 설정하기 전에 Windows GUI 또는 UNIX X-windows 모드 또 는 콘솔 모드에서 설치 프로그램을 실행하여 응답 파일을 작성하도록 선택할 수 있 습니다.

IBM EMM 마스터 설치 프로그램이 하나의 파일을 작성하고 설치되는 각 IBM EMM 제품에서도 하나 이상의 파일을 작성합니다.

설치 프로그램 실행 시 작성되는 응답 파일의 확장자는

installer\_*productversion*.properties 및 installer.properties라는 IBM EMM 설치 프로그램 자체의 파일과 같이 .properties입니다. 사용자가 표시하는 디렉토리에 설치 프로그램이 해당 파일을 작성합니다.

중요사항: 보안상의 이유로 설치 프로그램은 응답 파일에 데이터베이스 비밀번호를 기록하지 않습니다. 무인 모드를 위한 응답 파일을 작성하는 경우 데이터베이스 비 밀번호를 입력하도록 각 응답 파일을 편집해야 합니다. 각 응답 파일을 열고 PASSWORD를 검색하여 해당 편집을 수행해야 하는 위치를 찾으십시오.

### 설치 프로그램이 응답 파일을 찾는 위치

설치 프로그램을 무인 모드에서 실행하는 경우 다음과 같이 응답 파일을 찾습니다.

- 첫 번째로 설치 프로그램이 설치 디렉토리를 찾습니다.
- 그 다음에는 설치 프로그램이 설치를 수행 중인 사용자의 홈 디렉토리를 찾습니다.

모든 응답 파일은 같은 디렉토리에 있어야 합니다. 명령행에 인수를 추가하여 응답 파 일을 읽는 경로를 변경할 수 있습니다. 예를 들면, 다음과 같습니다.

-DUNICA\_REPLAY\_READ\_DIR="myDirPath" -f myDirPath/*installer.properties*

### <span id="page-14-0"></span>설치 제거 시 무이 모드의 영향

무인 모드를 사용하여 설치한 제품을 설치 제거하는 경우 설치 제거가 무인 모드에서 수행됩니다(사용자 상호작용에 필요한 대화 상자를 표시하지 않음).

### 무인 모드와 업그레이드

업그레이드 중, 이전에 응답 파일을 작성했으며 무인 모드에서 실행하는 경우 설치 프 로그램이 이전에 설정된 설치 디렉토리를 사용합니다. 응답 파일이 없는 경우 무인 모 드를 사용하여 업그레이드하려면 최초 설치 시 설치 프로그램을 수동으로 실행하여 응 답 파일을 작성하고 설치 마법사에서 현재 설치 디렉토리를 선택하십시오.

#### 예제 설치 프롬프트

참고로 UNIX 서버에서 콘솔 모드를 사용하여 설치하는 중에 표시되는 프롬프트의 예 는 다음과 같습니다. 실제 설치 과정에서 표시되는 지침을 잘 읽고 따르십시오.

정보를 입력하고 나면 대부분의 프롬프트는 사용자 응답을 표시하고 계속하기 전에 예 또는 아니요 확인을 요청합니다. 이러한 프롬프트는 필요한 경우 수정할 수 있는 기회 를 제공합니다.

설치를 시작하기 전에 이 예제를 사용하여 필요한 정보를 수집하는데 도움을 받을 수 있고 설치 중에 참조할 수 있습니다.

표 1. 예제 설치 프롬프트 및 응답 프록프트 응답  $-bash-4.0S$ 초기 프롬프트. 설치에 사용하려는 데이터베이스 설정 유틸리티 변수와 함께 마스터 설치 프로그램 파일의 이름을 제공하십시오. 로케일 선택 나열된 언어 중에 하나를 선택하도록 해당 번호를 입력하십시오. 기본 로케일을 사용하려면 2- English를 입력하고 Enter를 누 르십시오. 소개 제품의 이전 버전이 설치된 경우 업그레이드가 수행됩니다. 동일한 버전의 제품이 설치된 경우 모든 테이블 및 데이터가 먼 저 삭제됩니다. 응답 파일 생성 무인 모드 설치에서 사용할 응답 파일을 생성할 지 여부를 선택 하도록 번호를 입력하십시오. 응답 파일을 생성하는 경우 대상

경로를 제공할 수 있습니다.

표 1. 예제 설치 프롬프트 및 응답 (계속)

| 프롬프트                            | 응답                                                                                                    |
|---------------------------------|----------------------------------------------------------------------------------------------------|
| 제품 기능 선택                        | 기능에 번호가 표시된 목록을 표시합니다. [X] 체크 표시가 있<br>는 기능은 설치에 대해 선택된 기능입니다. 체크 표시가 없는 [<br>1 기능은 선택되지 않은 기능입니다. 선택을 변경하려면 쉼표로<br>구분된 목록을 사용하여 선택하거나 선택 취소할(또는 반대의 경<br>우) 번호를 입력한 다음 Enter를 누르십시오. |
|                                 | 예를 들어 다음은 기능의 목록입니다.                                                                                                    |
|                                 | 1- [X] IBM Marketing Platform<br>2- [X] IBM Marketing Operations                                                                                                    |
|                                 | Marketing Platform만 설치하려는 경우, 2를 입력하고 Enter를<br>누르십시오.                                                                                                    |
| 마스터 (Marketing Platform) 설치     |                                                                                                    |
| 설치 디렉토리                         |                                                                                                    |
| 애플리케이션 서버 선택                    |                                                                                                    |
| 플랫폼 데이터베이스 유형                   | Marketing Platform 시스템 테이블 데이터베이스에 대한 정보<br>를 제공하십시오.                                                                                                    |
| 플랫폼 데이터베이스 호스트 이름               |                                                                                                    |
| 플랫폼 데이터베이스 포트                   |                                                                                                    |
| 플랫폼 데이터베이스 이름/시스템               |                                                                                                    |
| ID(SID)                         |                                                                                                    |
| 플랫폼 데이터베이스 사용자 이름               |                                                                                                    |
| 플랫폼 데이터베이스 비밀번호                 |                                                                                                    |
| JDBC 연결                         |                                                                                                    |
| JDBC 드라이버 클래스 경로                |                                                                                                    |
| 제품 특정 (Marketing Operations) 설치 |                                                                                                    |
| 소개                              | 설치하도록 선택한 각 제품 기능에 대해 다시 설치된다는 경고<br>와 함께 특정 제품 이름이 표시됩니다.                                                                                                    |
| 설치 디렉토리                         |                                                                                                    |
| 마케팅 작업 데이터베이스 설정                | 자동 또는 수동을 선택하도록 번호를 입력하십시오.                                                                                                    |
|                                 | • 자동 설정은 이 기능에 대해 마스터 설치에서 제공한 동일한<br>정보를 사용합니다.                                                                                                    |
|                                 | • 수동 설정은 기능 특정 차이를 수용할 수 있도록 각 데이터<br>베이스 및 JDBC 특성에 대해 별도로 프롬프트합니다.                                                                                                    |
| 마케팅 작업 서버/호스트                   |                                                                                                    |
| 마케팅 작업 서버 포트                    |                                                                                                    |
| 마케팅 작업 도메인 이름                   | 설치하는 모든 기능에 대해 동일한 회사 도메인을 소문자로 입<br>력하십시오.                                                                                                    |
| 지원 로케일                          | 언어를 선택하도록 해당 번호를 입력하십시오. 쉼표로 구분된 목<br>록을 입력하여 여러 로케일을 선택할 수도 있습니다.                                                                                                    |
| 기본 로케일                          | 언어를 선택하도록 해당 번호를 입력하십시오.                                                                                                    |
| 배포 EAR 파일                       | 엔터프라이즈 아카이브(EAR) 파일을 작성할지 여부를 선택하도 <br>록 번호를 입력하십시오.                                                                                                    |

### <span id="page-16-0"></span>시스템 테이블의 자동 및 수동 작성

일부 IBM 제품의 경우, 설치 프로그램에서 데이터베이스에 시스템 테이블을 작성하도 록 허용할 지 여부를 선택할 수 있습니다.

설치 프로그램에서 시스템 테이블을 작성하도록 선택한 경우, 설치 프로그램이 이전 단 계에서 작성한 제품 데이터베이스에 연결할 수 있도록 정보를 제공해야 합니다. 일반적 으로 이 정보에는 다음 항목이 포함되어 있습니다.

- 데이터베이스 유형
- 데이터베이스 서버 이름
- 서버가 청취하는 포트
- 데이터베이스 이름 또는 스키마 ID
- 데이터베이스 로그인 ID 및 비밀번호

시스템 테이블을 수동으로 작성하도록 선택한 경우, 제품 설치에서 제공된 SQL 스크립 트를 실행하는데 사용자 데이터베이스 클라이언트를 사용해야 합니다.

테이블 수동 작성에 대한 세부 정보는 19 페이지의 『단계[: Contact Optimization](#page-22-0) 시 스템테이블을 수동으로 작성 및 채우기(필요한 경우)』에서 제공됩니다.

# $l$  Contact Optimization 설치 위치

최상의 성능을 위해 다른 IBM EMM 제품이 설치되어 있지 않은 자체 소유 시스템에 Contact Optimization를 설치하십시오.

Contact Optimization에는 중요한 계산 및 데이터 처리 자원이 필요할 수 있습니다. 전 용 환경에서 Contact Optimization를 운영한다면 성능 조정에 대해 최고의 제어 및 유 연성을 갖게 됩니다.

# 단계: 필요한 정보 확보

Contact Optimization를 설치하기 전에 다음 정보를 확보하십시오. 설치 마법사를 완 료하는데 이 정보를 사용합니다.

# $\blacksquare$  Contact Optimization 시스템의 JDBC 드라이버

Contact Optimization를 설치하는 시스템의 JDBC 드라이버 클래스 경로를 확보하십 시오. 이 경로에는 JAR 파일 이름이 포함되어야 합니다.

### **Marketing Platform -**

각 IBM EMM 제품의 설치 마법사는 제품 등록을 위해 Marketing Platform 시스템 테이블 데이터베이스와 통신할 수 있어야 합니다.

새 위치에서 설치 프로그램을 실행할 때마다 Marketing Platform 시스템 테이블 데이 터베이스에 대한 다음 데이터베이스 연결 정보를 입력해야 합니다.

- 데이터베이스 유형
- 데이터베이스 호스트 이름
- 데이터베이스 포트
- 데이터베이스 이름
- 데이터베이스 계정에 대한 사용자 이름 및 비밀번호
- Marketing Platform 데이터베이스에 대한 JDBC 연결 URL. 사용자가 제공한 값에 따라 설치 프로그램에서 연결 URL을 제공하지만 URL이 올바른지 확인하십시오.

예를 들어 SQL Server에 대해 JDBC 연결 URL은 다음 형식을 갖습니다.

```
jdbc:sqlserver://
```
*your\_db\_host*:*your\_db\_port*;databaseName=*your\_db\_name*

이 정보는 데이터베이스 또는 스키마를 작성할 때 얻을 수 있습니다.

### **Campaign 정보**

Contact Optimization 설치 마법사는 Contact Optimization 테이블 작성을 위해 Campaign 시스템 테이블 데이터베이스와 통신해야 합니다. 설치 프로그램에서 Contact Optimization 데이터베이스 테이블을 설정하고 Contact Optimization를 적절하게 구성 할 수 있도록 Campaign 설치에 대한 다음 정보를 수집해야 합니다.

- Campaign 데이터베이스가 유니코드에 대해 구성되어 있는지 여부
- Campaign 데이터베이스 유형.

데이터베이스 유형이 IBM DB2®이고 UNIX 시스템에 설치된 경우 DB2 인스턴스 경로도 제공해야 합니다.

데이터베이스 유형이 Oracle인 경우 Oracle 홈 디렉토리도 제공해야 합니다.

- Campaign 데이터베이스 호스트 이름
- Campaign 데이터베이스 포트
- Campaign 데이터베이스 이름
- Campaign 데이터베이스 계정에 대한 사용자 이름 및 비밀번호
- Campaign 데이터베이스에 대한 JDBC 연결 URL. 사용자가 제공한 값에 따라 설 치 프로그램에서 연결 URL을 제공하지만 URL이 올바른지 확인하십시오.

예를 들어 SQL Server에 대해 JDBC 연결 URL은 다음 형식을 갖습니다.

jdbc:sqlserver:// *your\_db\_host*:*your\_db\_port*;databaseName=*your\_db\_name*

- <span id="page-18-0"></span>• Campaign 웹 애플리케이션 서버가 설치된 시스템의 이름
- Campaign 애플리케이션 서버가 청취하는 포트. SSL을 구현하려는 경우 SSL 포트 를 확보하십시오.
- 배포 시스템에 대한 네트워크 도메인. (예를 들어, mycompany.com)
- CAMPAIGN\_HOME 경로.

Contact Optimization 및 Campaign을 별도의 시스템에 설치 중인 경우 Campaign 설치의 Campaign 디렉토리를 Contact Optimization를 호스트하는 시스템의 네트워 크 드라이브로 마운트해야 합니다. bin 디렉토리에 있는 svrstop 유틸리티는 Contact Optimization 호스트에 대한 실행 권한이 있어야 합니다. Campaign 설치 디렉토리 의 완전한 경로를 사용하여 CAMPAIGN\_HOME을 정의하십시오.

# <mark>모든 **IBM EMM** 제품을 설치하는데 필요한 정보</mark>

이 절에 설명된 대로 필요한 정보를 수집합니다.

### **Marketing Platform -**

각 IBM EMM 제품의 설치 마법사는 제품 등록을 위해 Marketing Platform 시스템 테이블 데이터베이스와 통신할 수 있어야 합니다.

설치 프로그램을 실행할 때마다 Marketing Platform 시스템 테이블 데이터베이스에 대 한 다음 데이터베이스 연결 정보를 입력해야 합니다.

- 데이터베이스 유형
- 데이터베이스 호스트 이름
- 데이터베이스 포트
- 데이터베이스 이름 또는 스키마 ID
- 데이터베이스 계정에 대한 사용자 이름 및 비밀번호

이 정보는 데이터베이스 또는 스키마를 작성할 때 얻을 수 있습니다.

#### 웹 구성요소 정보

웹 애플리케이션 서버에서 배포하는 웹 구성요소가 있는 모든 IBM EMM 제품의 경 우 다음 정보를 알 수 있어야 합니다.

- 웹 애플리케이션이 설치된 시스템의 이름. 설정하는 IBM EMM 환경에 따라 하나 또는 몇 개의 시스템 이름을 가질 수 있습니다.
- 애플리케이션 서버가 청취하는 포트. SSL을 구현하려는 경우 SSL 포트를 확보하십 시오.
- 배포 시스템에 대한 네트워크 도메인. (예를 들어, mycompany.com)

### <span id="page-19-0"></span>**Contact Optimization - -**

이 섹션에서는 Contact Optimization 설치 마법사의 Contact Optimization 유틸리티 설정 창에 대해 설명합니다.

이 정보는 설치 프로그램을 실행하고 있는 시스템에서 ACOOptAdmin 유틸리티를 사 용하려는 경우에만 필요합니다.

표 2. ACOOptAdmin 유틸리티 요구사항

| 필드  | 설명                                                           |
|-----|--------------------------------------------------------------|
|     | JDBC 드라이버 클래   *.jar 파일을 포함하여 시스템에서 JDBC 드라이버의 완전한 경로를 입력하십시 |
| 스경로 |                                                              |
|     | 여러 JAR 파일을 지정하려면 콜론으로 구분하십시오.                                |

# **JAVA\_HOME - -**

IBM EMM 제품을 설치 중인 시스템에 정의된 JAVA\_HOME 환경 변수가 있는 경우, Sun JRE 버전 1.6을 가리키고 있는지 확인하십시오.

이 환경 변수는 IBM EMM 제품을 설치하는데 필수는 아니지만 환경 변수가 있다면 Sun JRE의 버전 1.6을 가리키도록 지정해야 합니다.

JAVA\_HOME 환경 변수가 있고 올바르지 않은 JRE를 가리키는 경우 JAVA\_HOME 변수 를 설정 취소한 후 IBM EMM 설치 프로그램을 실행해야 합니다. 다음에 따라 수행할 수 있습니다.

• Windows의 경우, 명령창에서 다음을 입력하십시오.

set JAVA\_HOME=*leave empty and press return key*

• UNIX 계열 시스템: 터미널에 다음을 입력하십시오.

export JAVA\_HOME=*leave empty and press return key*

환경 변수를 설정 해제한 후에 IBM EMM 설치 프로그램은 설치 프로그램에 포함된 JRE 번들을 사용합니다.

설치가 완료되면 환경 변수를 다시 설정할 수 있습니다.

# 단계: IBM EMM 설치 프로그램 실행

IBM EMM 설치 프로그램을 실행하기 전에 다음 필수 구성요소를 만족하는지 확인하 십시오.

• IBM EMM 설치 프로그램 및 설치하려는 제품의 설치 프로그램을 다운로드합니다. IBM EMM 및 제품 설치 프로그램은 동일한 디렉토리에 있어야 합니다.

• 15 페이지의 『모든 [IBM EMM](#page-18-0) 제품을 설치하는데 필요한 정보』에서 설명한 대로 수집한 정보를 사용 가능합니다.

다른 IBM EMM 제품이 설치된 시스템에 설치 프로그램을 다시 실행하는 경우 이러 한 다른 제품은 다시 설치하지 않습니다.

설치 프로그램에 대한 세부 정보 또는 마법사에 정보를 입력하는데 도움이 필요한 경 우는 이 섹션의 다른 주제를 참조하십시오.

여기에 설명된 대로 IBM EMM 설치 프로그램을 실행하고 마법사의 지침을 따르십시 <u>्र</u>

• GUI 또는 X Window 시스템 모드

IBM\_EMM\_Installer 파일을 실행하십시오. UNIX의 경우, .bin 파일을 사용하십시  $\mathfrak{S}$ .

• 콘솔 모드

명령 프롬프트를 열고 IBM 소프트웨어를 다운로드한 디렉토리에서 다음과 같이 IBM\_EMM\_Installer 실행 파일을 실행하십시오.

Windows에서는 IBM\_EMM\_Installer 실행 파일을 -i console을 지정하여 실행하 십시오. 예를 들어, *IBM\_EMM\_Installer\_N.N.N.N\_OS* -i console

UNIX에서는 전환 없이 IBM\_EMM\_Installer.sh 파일을 실행하십시오.

참고: Solaris의 경우, Bash 쉘에서 설치 프로그램을 실행해야 합니다.

• 무인 모드

명령 프롬프트를 열고 IBM EMM 소프트웨어를 다운로드한 디렉토리에서 IBM\_EMM\_Installer 실행 파일을 -i silent와 함께 실행하십시오. UNIX의 경우, .bin 파일을 사용하십시오. 예를 들어, 응답 파일을 설치 프로그램과 동일한 디렉토 리에 위치하도록 지정하려면,

#### *IBM\_EMM\_Installer\_N.N.N.N\_OS* -i silent

응답 파일을 다른 디렉토리에 지정하려면 -f filepath/filename을 사용하십시오. 완전한 경로를 사용하십시오. 예를 들면, 다음과 같습니다.

*IBM\_EMM\_Installer\_N.N.N.N\_OS* -i silent -f *filepath/filename*

무인모드에 대한 자세한 정보는 9 페이지의 『무인 모드를 사용하여 여러 번 설치』 를 참조하십시오 .

# <span id="page-21-0"></span>**Contact Optimization EAR WAR**

IBM 설치 프로그램을 실행하는 동안 Contact Optimization만 설치하려는 경우 Contact Optimization 웹 애플리케이션은 없기 때문에 EAR 또는 WAR 파일을 작성할 필요가 없습니다.

Contact Optimization의 모든 GUI 요소는 Campaign 웹 애플리케이션내에 포함되어 있습니다. 설치하는 동안 Contact Optimization는 Campaign에서 모든 Contact Optimization 기능을 사용 가능하게 하는 Marketing Platform으로 등록해야 합니다. (설치 중에 오류가 발생하면 20 페이지의 『[Contact Optimization](#page-23-0)를 수동으로 등록하 려면』을 참조하십시오.)

다른 IBM EMM 애플리케이션과 함께 Contact Optimization를 설치하는 경우 다른 애플리케이션용 EAR 파일에 대해서는 지시사항을 따르십시오.

# <span id="page-22-0"></span>**- 3 - Contact Optimization**

Contact Optimization에는 배포할 수 있는 독립형 웹 애플리케이션이 없습니다. Campaign을 설치, 구성, 배포하고 그리고 설치를 확인하고 난 후에 Contact Optimization의 구성을 완료하십시오.

# 단계: Contact Optimization 시스템 테이블을 수동으로 작성 및 채우기(필요한 **-)**

Contact Optimization 설치 프로그램에서 설치 프로세스 중에 Campaign 시스템 테이 블에 연결할 수 없는 경우 실패를 알리는 오류 메시지를 보게 됩니다. 설치 프로세스는 진행되지만 이런 경우 Contact Optimization 시스템 테이블을 수동으로 작성하고 채워 야 합니다.

Contact Optimization 시스템 테이블을 작성 및 채우려면, Campaign 시스템 테이블 을 보유하고 있는 스키마 또는 데이터베이스에 대한 이 섹션에 나열되어 있는 SQL 스 크립트를 실행하십시오.

SQL 스크립트는 Contact Optimization가 설치된 디렉토리 아래 ddl 디렉토리에서 찾 을 수 있습니다.

만약 Campaign 시스템 테이블이 유니코드로 구성된 경우에는 Contact Optimization 가 설치된 디렉토리 아래 ddl/unicode 디렉토리에 있는 적합한 스크립트를 사용하십 시오.

표 3. Unica® Optimize 테이블 작성 스크립트

| 데이터 소스 유형     | 스크립트 이름                             |
|---------------|-------------------------------------|
| IBM DB2       | aco systab db2.sql                  |
|               | Microsoft SQL aco systab sqlsvr.sql |
| Server        |                                     |
| <b>Oracle</b> | aco systab ora.sql                  |

aco\_populate\_tables.sql의 Contact Optimization 테이블을 채우는 스크립트는 하 나만 있습니다. 테이블을 채우는데 사용되는 aco\_populate\_tables.sql 스크립트에 대한 유니코드 대응 스크립트는 없습니다.

# <span id="page-23-0"></span>단계: 제품을 수동으로 등록(필요한 경우)

Contact Optimization 설치 프로그램에서 설치 프로세스 중에 Marketing Platform 시 스템 테이블에 연결할 수 없는 경우 실패를 알리는 오류 메시지를 보게 됩니다. 설치 프로세스는 진행되지만 이런 경우 Contact Optimization 정보를 Marketing Platform 시스템 테이블로 수동으로 가져와야 합니다.

이 프로시저에서 설명된 유틸리티는 Marketing Platform이 설치된 디렉토리 아래의 tools/bin 디렉토리에서 찾을 수 있습니다.

# Contact Optimization를 수동으로 등록하려면

Contact Optimization를 Marketing Platform로 등록하면 메뉴 항목을 가져오고 일부 구성 특성을 설정합니다.

Contact Optimization 설치 프로그램에서 제품을 등록하기 위해 Marketing Platform 데이터베이스에 연결할 수 없는 경우 configTool 유틸리티를 실행하십시오. 지침으로 다음 예제 명령을 사용하십시오. 파일 수 만큼 유틸리티를 실행합니다. Contact Optimization의 경우, 파일이 하나 있기 때문에 유틸리티를 한 번 실행해야 합니다.

configTool -i -p "Affinium|suite|uiNavigation|mainMenu|Campaign" -f "*full\_path\_to\_Optimize\_installation\_directory*\conf \optimize\_navigation.xml"

configTool -v -i -o -p Affinium|Campaign|about -f "*full\_path\_to\_Optimize\_installation\_directory*\conf \optimize\_subcomponent\_version.xml"

Contact Optimization의 모든 구성 특성은 Campaign에 포함되어 있으므로 구성 특성 을 따로 등록할 필요가 없습니다.

# **: Contact Optimization -(- -)**

Contact Optimization 설치 프로그램에서 설치 프로세스 중에 Marketing Platform 시 스템 테이블에 연결할 수 없는 경우 실패를 알리는 오류 메시지를 보게 됩니다. 설치 프로세스는 진행되지만 이런 경우 <mark>설정 > 구성</mark> 페이지에서 다음 Contact Optimization 구성 특성을 수동으로 설정해야 합니다.

- Campaign > unicaACOListener > serverHost
- Campaign > unicaACOListener > serverPort
- Campaign > unicaACOListener > useSSL

# ACOOptAdmin 도구 구성

ACOOptAdmin 도구에 JAVA\_HOME을 정의해야 합니다.

- <span id="page-24-0"></span>1. 편집할 수 있도록 Contact Optimization 설치 디렉토리 아래의 bin 디렉토리에 있 는 ACOOptAdmin.sh(UNIX) 또는 ACOOptAdmin.bat(Windows) 파일을 여십시오.
- 2. JAVA\_HOME을 찾아서 [Change Me]를 웹 애플리케이션 서버에서 사용하는 Java 디 렉토리로 대체하십시오.
- 3. 파일을 저장한 후 닫으십시오.

# 한국어, 중국어 또는 일본어 사용자를 위한 Contact Optimization 구성

한국어, 중국어 또는 일본어 문자를 포함하는 사용자 이름으로 Contact Optimization 를 사용하려는 경우, Contact Optimization 서버를 구성해야 합니다.

- 1. 편집할 수 있도록 Contact Optimization 설치 디렉토리 아래의 bin 디렉토리에 있 는 Contact Optimization 서버 파일(ACOserver)을 여십시오.
- 2. UNICA\_ACSYSENCODING 환경 변수를 UTF-8과 같도록 설정하도록 설명을 제거하십 시오.

Windows: ACOserver.bat에서 다음 행 앞에 있는 @rem을 제거하십시오.

@rem set UNICA\_ACSYSENCODING=UTF-8

UNIX: Remove ACOserver.sh에서 다음 두 행 앞에 있는 #을 제거하십시오. #UNICA\_ACSYSENCODING=UTF-8 #export UNICA\_ACSYSENCODING

- 3. 파일을 저장한 후 닫으십시오.
- 4. 실행 중이라면 새 콘솔 창에서 Contact Optimization 서버를 다시 시작하십시오.

# **: Contact Optimization**

Contact Optimization 서버를 시작해야 Contact Optimization를 사용할 수 있습니다.

Contact Optimization 서버를 시작하려면 Contact Optimization가 설치된 디렉토리 아 래의 bin 디렉토리에서 ACOserver 스크립트를 실행하십시오.

다음과 같이 ACOServer 스크립트를 실행하십시오.

Windows의 경우: ACOServer.bat start

UNIX의 경우: ./ACOServer.sh start

ACOserver 프로세스가 실행 중인지 확인하려면 Windows 작업 관리자를 사용하거나 또는 UNIX 시스템에서 ps -ef | grep unica\_aolsnr 명령을 실행하십시오.

# <span id="page-25-0"></span>단계: Contact Optimization에 대한 테이블 맵핑

Contact Optimization를 Campaign과 함께 작업하도록 구성하려면, Campaign의 모든 Contact Optimization 시스템 테이블, 컨택 기록 및 세그먼트 멤버십 테이블을 맵핑해 야 합니다.

Campaign의 시스템 테이블 맵핑에 대한 자세한 정보는 IBM Campaign 관리자 가이 드를 참조하십시오.

참고: 전략 세그먼트와 사용하기 위한 Campaign의 세그먼트 멤버십 시스템 테이블의 맵핑은 선택 사항입니다. 플로우차트 또는 전략 세그먼트를 사용하는 Contact Optimization 세션와 함께 대상을 사용하는 경우에만 대상에 대해 세그먼트 멤버십 시 스템 테이블을 맵핑하십시오.

- 1. 모든 시스템 테이블을 맵핑하십시오.
- 2. 모든 컨택 테이블을 맵핑하십시오.

Campaign 구성의 각 대상 레벨에 컨택 테이블이 있는지 확인하십시오. 각 컨택 테 이블을 맵핑해야 합니다. 추가적인 컨택 테이블에 대한 자세한 정보는 IBM Campaign 관리자 가이드를 참조하십시오.

3. (선택적) 전략 세그먼트를 사용하는 Contact Optimization 세션에서 사용된 각 대 상의 경우, 대상에 대한 세그먼트 멤버십 시스템 테이블을 세그먼트 멤버를 정의하 는 데이터베이스 테이블에 맵핑하십시오.

전략 세그먼트 사용 시 요구사항

전략 세그먼트를 사용하려는 경우 Campaign 구성의 각 대상 레벨에 대한 세그먼 트 멤버십 테이블이 있는지 확인하십시오. 각 세그먼트 멤버십 테이블을 맵핑해야 합니다.

대상 세그먼트 멤버십 테이블에 두 개의 색인을 작성하십시오. SegmentID에 첫 번 째 색인을 작성하고 대상 레벨 열에 두 번째 색인을 작성하십시오. 예를 들어, UA SegMembership 테이블은 CustomerID 및 SegmentID의 색인과 함께 제공됩 니다.

시스템 테이블 및 전략 세그먼트에 대한 자세한 정보는 IBM Campaign 관리자 가 이드를 참조하십시오.

### **Contact Optimization -- -**

구성 대화 상자에 표시되는 Contact Optimization 시스템 테이블 이름 및 해당 기본 테이블 이름을 나열합니다.

표*4. Contact Optimization 시스템 테이블 맵핑* 

<span id="page-26-0"></span>

| Contact Optimization 시스템 테이블 | 데이터베이스 테이블                  |
|------------------------------|-----------------------------|
| 최적화 세션 테이블                   | UACO_OptSession             |
| 최적화 프로세스 테이블                 | <b>UACO_OptimizeProcess</b> |
| 최적화 실행 기록 테이블                | <b>UACO</b> SesnRunHist     |
| 최적화 세션 세그먼트 테이블              | UACO_SesnSegment            |
| 최적화 오퍼 세그먼트 테이블              | UACO_OfferSeg               |
| 최적화 세션 오퍼 테이블                | <b>UACO</b> SesnOffer       |
| 최적화 규칙 테이블                   | UACO_Rule                   |
| 최적화 예외 규칙 테이블                | UACO_RException             |
| 최적화 예외 규칙 제한조건 테이블           | <b>UACO RExConstraint</b>   |
| 최적화 규칙 제한조건 테이블              | <b>UACO RConstraint</b>     |
| 최적화 규칙 오퍼 목록 테이블             | UACO_ROfferList             |
| 최적화 규칙 오퍼 테이블                | <b>UACO_ROffer</b>          |
| 최적화 규칙 세그먼트 테이블              | <b>UACO_RSegment</b>        |
| 최적화 제안 컨택 기본 테이블             | UACO_PCTBase                |
| 최적화 제안 속성 기본 테이블             | <b>UACO POABase</b>         |
| 최적화 최적화된 컨택 기본 테이블           | UACO_OCTBase                |

### **Contact Optimization -**

예제에서 구성 대화 상자에 표시되는 컨택 테이블의 이름 및 해당 기본 테이블 이름을 나열합니다. 추가적인 대상 레벨 테이블의 이름은 구성에서 고유합니다.

표 5. Contact Optimization 컨택 테이블 맵핑

| 시스템 테이블       | 데이터베이스 테이블로 맵핑    |
|---------------|-------------------|
| 고객 커택 테이블     | UA_ContactHistory |
| 「고객 상세 컨택 테이블 | UA DtlContactHist |

# $\frac{1}{2}$  Contact Optimization 설치 확인

Contact Optimization 설치가 올바른지 확인하려면 IBM EMM에 로그인하여 캠페인 > Contact Optimization에 액세스할 수 있는지 확인하십시오.

메뉴에서 최적화를 선택하면 Contact Optimization 세션을 관리할 수 있는 모든 컨택 최적화 세션 페이지가 열립니다.

Contact Optimization 설치 후 Campaign 일괄처리 플로우차트를 빌드할 때 사용할 수 있도록 Campaign에서 최적화 프로세스가 사용 가능합니다.

캠페인 > Contact Optimization이 표시되도록 Contact Optimization 테이<del>블</del>을 맵핑 하고 나면 IBM EMM에서 로그아웃한 다음 로그온해야 할 수 있습니다.

# <span id="page-28-0"></span>**- 4 - - Contact Optimization**

Campaign 제품군에서 파티션은 다른 사용자 그룹과 연관된 데이터를 보호하는 방법을 제공합니다.

Campaign 또는 관련 IBM EMM 애플리케이션을 여러 파티션으로 조작하도록 구성하 는 경우 애플리케이션 사용자에게 각 파티션은 애플리케이션의 구분된 인스턴스로 표시 됩니다. 다른 파티션이 동일한 시스템에 있다는 것을 나타내지 않습니다.

Campaign과 함께 작동하는 IBM EMM 애플리케이션의 경우, 이미 Campaign 인스 턴스를 구성한 파티션내에서만 애플리케이션을 구성할 수 있습니다. 각 파티션내의 애 플리케이션 사용자는 Campaign 기능, 데이터 및 동일한 파티션의 Campaign용으로 구 성된 고객 테이블만 액세스할 수 있습니다.

# Contact Optimization에 대해 여러 파티션 설정

Campaign 및 Contact Optimization와 사용하기 위해 여러 파티션을 작성할 수 있습 니다.

Contact Optimization 및 Campaign을 구성하기 위해 파티션을 사용할 수 있으므로 다 른 사용자 그룹은 Contact Optimization 및 Campaign의 다른 데이터 세트에 대한 액 세스를 갖습니다. 여러 파티션 구성 및 사용에 대한 자세한 정보는 IBM Campaign 설 치 안내서를 참조하십시오.

Contact Optimization 설치 시 제품 설치의 ContactOptimization/partitions 디 렉토리에 기본 파티션 partition1이 작성됩니다. 동일한 디렉토리에 파트션을 추가로 작성할 수 있습니다.

여러 파티션을 사용하도록 Contact Optimization를 구성하려면 Campaign도 여러 파 티션을 사용하도록 구성해야 합니다. Contact Optimization에 대해 작성한 파티션의 이 름은 Campaign에 대해 작성한 해당 파티션의 이름과 정확히 일치해야 합니다.

참고: 백업으로 제공하려면 원래 partition1 디렉토리의 사본을 저장하십시오.

# $\blacksquare$  Contact Optimization에 대해 여러 파티션을 설정하려면

Contact Optimization 및 Campaign을 구성하기 위해 파티션을 사용할 수 있으므로 다 른 사용자 그룹은 Contact Optimization 및 Campaign의 다른 데이터 세트에 대한 액 세스를 갖습니다.

1. Campaign 파티션을 작성하십시오.

<span id="page-29-0"></span>2. Contact Optimization가 설치된 디렉토리의 partitions 디렉토리에 있는 Campaign 에서 작성된 각 파티션에 대해 디렉토리를 작성하십시오.

예를 들어, Campaign에 partition2를 작성한 경우 ContactOptimization/ partitions/partition2 디렉토리를 작성해야 합니다.

3. ContactOptimization/partitions/partition1 디렉토리의 컨텐츠를 모든 (비 어 있는) 하위 디렉토리와 함께 새 파티션을 작성한 디렉토리에 복사하십시오.

예를 들어, partition1 디렉토리의 컨텐츠를 ContactOptimization/partitions/ partition2 디렉토리에 복사하십시오.

- 4. 새로 작성한 디렉토리의 하위 디렉토리가 비어 있지 않다면 하위 디렉토리의 모든 파일을 삭제하십시오.
- 5. SQL 스크립트를 실행하여 새 파티션에 대해 구성된 데이터베이스의 Contact Optimization 시스템 테이블을 작성하고 채우십시오.

SQL 스크립트 실행에 대한 자세한 정보는 19 페이지의 『단계[: Contact Optimization](#page-22-0) 시스템테이블을 수동으로 작성 및 채우기(필요한 경우)』를 참조하십시오.

6. 작성한 각 파티션에 대해 2단계에서 5단계까지 반복하십시오. 가장 최근에 작성된 디렉토리부터 시작하십시오.

참고: 기본적으로 파티션은 ContactOptimization/partitions 디렉토리 아래에 설 치됩니다. Contact Optimization의 기본 디렉토리를 수정하거나 또는 파티션을 지정한 디렉토리를 수정하면 지침을 알맞게 조정합니다.

# 여러 파티션에 대해 ACOServer를 구성하려면

Contact Optimization에서 올바른 파티션 디렉토리를 가리키도록 구성해야 합니다.

Contact Optimization를 설치할 때 기본 파티션 디렉토리는 OPTIMIZE\_HOME에서 지정 한 디렉토리 아래에 작성됩니다. 파티션에 대한 이 기본 디렉토리는 하나의 파티션, partition1을 포함합니다. Contact Optimization 구성에 대해 다른 파티션을 작성하는 지 상관없이 모든 파티션에 대한 기본 위치를 수정할 수 있습니다.

파티션의 홈 디렉토리를 수정하려면 Contact Optimization 서버 파일에 0PTIMIZE\_PARTITION\_HOME 환경 변수를 선택적으로 설정할 수 있습니다. 이 변수는 파티션의 루트 위치를 정의합니다. 이 변수를 설정하면 기본 값을 겹쳐씁니다.

#### **Windows**:

ACOServer.bat에 다음 두 개 명령과 같은 행을 추가하여 설정할 수 있습니다.

set OPTIMIZE PARTITION HOME=C:\partitions echo Using OPTIMIZE\_PARTITION\_HOME: %OPTIMIZE\_PARTITION\_HOME%

#### **UNIX**:

ACOServer.sh에 다음 행을 추가하여 설정할 수 있습니다.

OPTIMIZE\_PARTITION\_HOME = /root\_dir/work/partitions<br>export OPTIMIZE\_PARTITION\_HOME echo "Using OPTIMIZE\_PARTITION\_HOME:" \$OPTIMIZE\_PARTITION\_HOME

# <span id="page-32-0"></span> $\boldsymbol{\lambda}$  5 장 Contact Optimization를 업그레이드하기 위한 준비

IBM EMM 제품을 업그레이드하려면 "설치 준비" 장의 3 페이지의 『필수 구성요소』 아래 나열된 모든 필수 구성요소를 만족해야 합니다.

이 절에 나열된 필수 구성요소도 준비되어야 합니다.

### 이전 설치에서 생성된 응답 파일 제거

8.6.0 이전 버전에서 업그레이드하기 위해 설치 프로그램을 실행하기 전에 이전 설치에 서 생성된 응답 파일을 삭제해야 합니다.

설치 프로그램 작동 및 응답 파일 형식에 변경사항이 있기 때문에 이전 응답 파일은 8.6.0 이상의 설치 프로그램에서 호환되지 않습니다.

이전 응답 파일을 제거하는데 실패한다면 설치 프로그램을 실행할 때 설치 프로그램 필 드에 올바르지 않은 데이터가 미리 채워져 있거나 설치 프로그램에서 일부 파일을 설치 하는데 실패하거나 또는 구성 단계를 건너뛰었기 때문입니다.

응답 파일의 이름은 installer\_<*product>*<v*ersion*>.properties로 지정됩니다. 예 외적으로 IBM 설치 프로그램 자체의 파일은 installer.properties로 이름이 지정 됩니다. 설치 프로그램은 사용자가 설치 중에 지정한 디렉토리에 이들 파일을 작성합니 다. 기본 위치는 사용자의 홈 디렉토리입니다.

# 사용자 계정 요구사항(UNIX 전용)

UNIX의 경우, 제품을 설치한 동일한 사용자 계정으로 업그레이드를 수행해야 합니다.

# 32비트에서 64비트 버전으로 업그레이드

IBM EMM 제품의 32비트에서 64비트 버전으로 변경하는 경우 다음 조건이 만족하는 지 확인하십시오.

- 제품 데이터 소스에 대한 데이터베이스 클라이언트 라이브러리도 또한 64비트임
- 모든 관련 라이브러리 경로(예를 들어 시작 또는 환경 스크립트)가 데이터베이스 드 라이버의 64비트 버전을 올바르게 참조함

### 지식 요구사항

이러한 지시사항에서는 업그레이드를 수행하는 사용자가 다음 영역에 대해 이해하고 있 는 것으로 가정합니다.

• IBM 설치 프로그램의 기본 기능, 7 페이지의 『[IBM EMM](#page-10-0) 설치 프로그램의 작업 방법』에서 설명됨

- <span id="page-33-0"></span>• 일반 IBM EMM 제품 기능 및 구성요소(파일 시스템 구조 포함)
- 소스 제품 버전 및 새 버전에 대한 설치 및 구성 프로세스
- 소스 및 대상 시스템에서의 구성 특성 유지보수
- 보고서에 대한 설치 및 구성 프로세스(보고서를 사용하는 경우)

# **Contact Optimization --**

현재 Contact Optimization 설치를 업그레이드하는 경우 설치에 대한 동일한 고려사항 이 적용됩니다.

관련 개념:

- 5 페이지의 『여러 파티션을 업그레이드 또는 구성하는 경우』
- 4 페이지의 『[Contact Optimization](#page-7-0)에 대한 설치 순서』

# **Contact Optimization --**

다음 설치 파일을 다운로드하십시오.

중요사항: 동일한 디렉토리에 모든 파일을 놓으십시오. 이 단계는 설치 요구사항입니다.

- IBM 설치 프로그램
- Contact Optimization 설치 프로그램

### $\blacksquare$ UNIX 유형 시스템에 권한 설정

UNIX 유형 시스템의 경우, 설치 파일이 전체 실행 권한을 갖고 있는지 확인하십시오 (rwxr-xr-x).

### 올바른 설치 프로그램 파일 선택

IBM Contact Optimization 설치 파일은 제품의 버전 및 사용될 운영 체제에 따라 이 름이 지정됩니다. 운영 체제 특정이 아니기 때문에 콘솔 모드로 실행될 UNIX 파일은 예외입니다. UNIX의 경우 설치 모드가 X Window 시스템 또는 콘솔 모드인지에 따 라 다른 파일이 사용됩니다. 예를 들면, 다음과 같습니다.

 $\textbf{Windows - GUI} \; \text{Q} \; \text{P} \triangleq \; \text{S} \boldsymbol{\Sigma} - \text{IBM\_ContactOptimizer}$ .n.n.n.n\_win64.exe 는 버전 N.N.N.N이며 Windows 64비트 운영 체제에서 설치할 때 사용됩니다.

 $UNIX - X$  Window 시스템 모드 -IBM\_ContactOptimization\_*N.N.N.N*\_solaris64.bin은 버전 N.N.N.N이며 Solaris 64비트 운영 체제에 설치할 때 사용됩니다.

 $UNIX$  - 콘솔 모드 - IBM\_EMM\_Installer\_*N.N.N.N*.sh는 버전 N.N.N.N이며 모든 UNIX 운영 체제에 설치할 때 사용됩니다.

# <span id="page-34-0"></span>**Contact Optimization -- -**

Contact Optimization의 최신 버전으로 업그레이드하려면 다음 지침을 따르십시오.

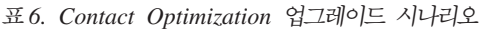

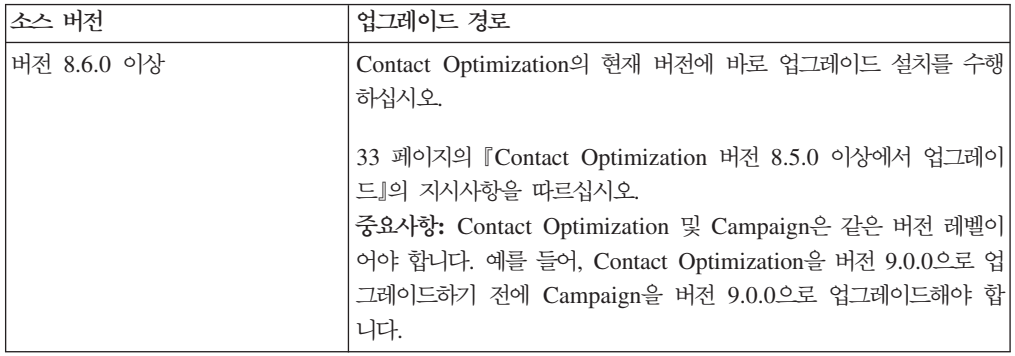

참고: Contact Optimization 버전 이전에서 8.5.0으로 업그레이드하는 경로는 없습니 다. 이전 버전의 Contact Optimization에서 업그레이드해야 하는 경우 먼저 버전 8.5.0 또는 8.6.0으로 업그레이드한 후 버전 9.0.0으로 업그레이드해야 합니다.

# <span id="page-36-0"></span> $\bm{\lambda}$  6 장 Contact Optimization 업그레이드

어느 버전인지 관계없이 Contact Optimization를 업그레이드하기 전에, 다음 정보를 반 드시 읽고 숙지하시기 바랍니다.

- 모든 IBM EMM 제품의 업그레이드에 대한 중요한 정보를 포함하는 소개 절 [29](#page-32-0) 페 이지의 제 5 장 『[Contact Optimization](#page-32-0)를 업그레이드하기 위한 준비』의 내용을 검 토하십시오.
- 다음 주제를 검토하여 현재 소프트웨어에서 Contact Optimization의 새 버전으로 업 그레이드하기 위해 수행해야 하는 항목을 이해하십시오.

참고: 업그레이드 프로세스의 일부로 Contact Optimization 리스너를 중지한 후 다시 시작해야 합니다.

# Contact Optimization 버전 8.5.0 이상에서 업그레이드

Contact Optimization 8.5.0 이상에서 업그레이드를 바로 실행할 수 있습니다.

참고: Contact Optimization 버전 이전에서 8.5.0으로 업그레이드하는 경로는 없습니 다. 이전 버전의 Contact Optimization에서 업그레이드해야 하는 경우 먼저 버전 8.5.0 또는 8.6.0으로 업그레이드한 후 버전 9.0.0으로 업그레이드해야 합니다.

Contact Optimization 8.5.0 이상의 Contact Optimization 세션을 Contact Optimization 의 새 버전으로 마이그레이션하지 않아도 됩니다.

Contact Optimization를 업그레이드하기 전에 다음 정보를 수집하십시오.

#### **Marketing Platform**

각 IBM EMM 제품의 설치 마법사는 제품 등록을 위해 Marketing Platform 시스템 테이블 데이터베이스와 통신할 수 있어야 합니다.

새 위치에서 설치 프로그램을 실행할 때마다 Marketing Platform 시스템 테이블 데이 터베이스에 대한 다음 데이터베이스 연결 정보를 입력해야 합니다.

- 데이터베이스 유형
- 데이터베이스 호스트 이름
- 데이터베이스 포트
- 데이터베이스 이름
- 데이터베이스 계정에 대한 사용자 이름 및 비밀번호

```
• Marketing Platform 데이터베이스에 대한 JDBC 연결 URL. 사용자가 제공한 값에
 따라 설치 프로그램에서 연결 URL을 제공하지만 URL이 올바른지 확인하십시오.
 예를 들어 SQL Server에 대해 JDBC 연결 URL은 다음 형식을 갖습니다.
 jdbc:sqlserver://
 your_db_host:your_db_port;databaseName=your_db_name
이 정보는 데이터베이스 또는 스키마를 작성할 때 얻을 수 있습니다.
```
#### **Campaign**

Contact Optimization 설치 마법사는 Contact Optimization 테이블 작성을 위해 Campaign 시스템 테이블 데이터베이스와 통신해야 합니다. 설치 프로그램에서 데이터 베이스 테이블을 설정하고 Contact Optimization를 적절하게 구성할 수 있도록 설치에 관한 다음 정보를 수집해야 합니다.

- Campaign 데이터베이스가 유니코드에 대해 구성되어 있는지 여부
- Campaign 데이터베이스 유형.

데이터베이스 유형이 IBM DB2이고 UNIX 시스템에 설치된 경우 DB2 인스턴스 경 로도 제공해야 합니다.

데이터베이스 유형이 Oracle인 경우 Oracle 홈 디렉토리도 제공해야 합니다.

- Campaign 데이터베이스 호스트 이름
- Campaign 데이터베이스 포트
- Campaign 데이터베이스 이름
- Campaign 데이터베이스 계정에 대한 사용자 이름 및 비밀번호
- Campaign 데이터베이스에 대한 JDBC 연결 URL. 사용자가 제공한 값에 따라 설 치 프로그램에서 연결 URL을 제공하지만 URL이 올바른지 확인하십시오.

예를 들어 SQL Server에 대해 JDBC 연결 URL은 다음 형식을 갖습니다.

jdbc:sqlserver://

*your\_db\_host*:*your\_db\_port*;databaseName=*your\_db\_name*

- Campaign 웹 애플리케이션 서버가 설치된 시스템의 이름
- Campaign 애플리케이션 서버가 청취하는 포트. SSL을 구현하려는 경우 SSL 포트 를 확보하십시오.
- 배포 시스템에 대한 네트워크 도메인. 예: example.com.
- CAMPAIGN\_HOME 경로.

Contact Optimization 및 Campaign을 별도의 시스템에 설치 중인 경우 Campaign 설치의 Campaign 디렉토리를 Contact Optimization를 호스트하는 시스템의 네트워 <span id="page-38-0"></span>크 드라이브로 마운트해야 합니다. bin 디렉토리의 svrstop 유틸리티에 Contact Optimization 호스트에 대한 실행 권한이 있어야 합니다. Campaign 설치 디렉토리 의 완전한 경로를 사용하여 CAMPAIGN\_HOME을 정의하십시오.

Contact Optimization의 새 버전에는 AlgorithmTuning 카테고리의 최적화 알고리즘 조정을 위한 새 구성 특성이 있습니다. 구성 특성은 Campaign을 업그레이드할 때 추 가됩니다. 최상의 성능을 위해 Contact Optimization 설치를 조정하려는 경우를 제외 하고는 이러한 특성을 수정할 필요가 없습니다. 설치 조정에 대한 세부 정보는 IBM Contact Optimization 사용자 가이드 및 IBM Contact Optimization 문제점 해결 가 이드를 참조하십시오.

- 1. Contact Optimization 리스너를 중지하십시오.
- 2. Contact Optimization를 선택하여 새 IBM EMM 설치 프로그램을 실행하십시오.

중요사항: 이전 Contact Optimization 설치 디렉토리(예: C:\IBM\0ptimize)를 선 택하십시오.

프롬프트되면 자동 데이터베이스 설정을 선택하십시오.

3. Contact Optimization 리스너를 시작하십시오.

최신 버전의 Contact Optimization에서 ACOServer 스크립트는 Contact Optimization 리스너를 시작하고 중지하는 옵션을 제공합니다. 이 스크립트는 Contact Optimization 설치의 bin 디렉토리에 있습니다.

Windows의 경우: ACOserver.bat start

UNIX의 경우: ACOserver.sh start

- 4. 세션 레벨 고급 설정을 사용 중인 모든 Contact Optimization 세션에 대해 다음 단계를 수행하십시오.
	- a. Contact Optimization 세션의 세션 레벨 고급 설정을 편집하십시오.
	- b. 세션 레벨 설정을 저장하십시오.

설정을 저장하면 업그레이드 중에 현재 최적화 세션의 세션 레벨 고급 설정이 유지 됩니다. 고급 설정을 저장하지 않으면 ContinueOnGenerationLoopError가 True 로 설정된 경우에도 ContinueOnGenerationLoopError가 False로 설정된 것처럼 작동합니다.

# 한국어, 중국어 또는 일본어 사용자를 위한 Contact Optimization 구성

한국어, 중국어 또는 일본어 문자를 포함하는 사용자 이름으로 Contact Optimization 를 사용하려는 경우, Contact Optimization 서버를 구성해야 합니다.

1. 편집할 수 있도록 Contact Optimization 설치 디렉토리 아래의 bin 디렉토리에 있 는 Contact Optimization 서버 파일(ACOserver)을 여십시오.

2. UNICA\_ACSYSENCODING 환경 변수를 UTF-8과 같도록 설정하도록 설명을 제거하십 시오.

Windows: ACOserver.bat에서 다음 행 앞에 있는 @rem을 제거하십시오. @rem set UNICA\_ACSYSENCODING=UTF-8

UNIX: Remove ACOserver.sh에서 다음 두 행 앞에 있는 #을 제거하십시오.

#UNICA\_ACSYSENCODING=UTF-8 #export UNICA\_ACSYSENCODING

- 3. 파일을 저장한 후 닫으십시오.
- 4. 실행 중이라면 새 콘솔 창에서 Contact Optimization 서버를 다시 시작하십시오.

# <span id="page-40-0"></span>부록. IBM 제품 설치 제거

다음을 수행하려면 IBM 제품을 설치 제거해야 할 수 있습니다.

- 시스템 폐기
- 시스템에서 IBM 제품 제거
- 시스템의 공간 확보

IBM EMM 제품을 설치할 때, 설치 제거 프로그램은 Uninstall\_*Product* 디렉토리 에 포함됩니다. 여기서 Product은 IBM 제품의 이름입니다. Windows에서 항목은 또 한 제어판의 <mark>프로그램 추가 및 제거</mark> 목록에 추가됩니다.

IBM 설치 제거 프로그램을 실행하면 모든 구성 파일, 설치 프로그램 레지스트리 정보 및 사용자 데이터가 시스템에서 모두 제거됩니다. 설치 제거 프로그램을 실행하는 대신 설치 디렉토리에서 파일을 수동으로 제거하는 경우, 나중에 동일한 위치에 IBM 제품을 설치하는 경우 설치가 완전하지 않을 수 있습니다. 제품을 설치 제거한 후에는 데이터 베이스가 제거되지 않습니다. 설치 제거 프로그램은 설치 도중 작성된 기본 파일만 제 거합니다. 설치 후 작성되거나 생성된 파일은 제거되지 않습니다.

# Contact Optimization 테이블 제거

Contact Optimization를 설치 제거하기 전에 Contact Optimization 테이블을 Campaign 데이터베이스에서 제거하려고 할 수 있습니다.

Contact Optimization 테이블을 제거하려면 Contact Optimization가 설치된 디레토리 아래에 있는 ddl 디렉토리에서 aco\_systab\_drop.sql 스크립트를 실행하십시오.

# IBM 제품을 설치 제거하려면

시스템에서 IBM 제품을 올바르게 제거하려면 다음 지시사항을 따르십시오.

참고: UNIX의 경우, IBM EMM을 설치한 동일한 사용자 계정으로 설치 제거 프로그 램을 실행해야 합니다.

- 1. IBM 제품에 배포된 웹 애플리케이션이 있는 경우 WebSphere 또는 WebLogic에 서 IBM EMM 제품 웹 애플리케이션을 배포 제거하십시오.
- 2. WebSphere 또는 WebLogic을 종료하십시오.
- 3. 제거 중인 제품과 관련된 모든 실행 프로세스를 중지하십시오.

예를 들어, 제품을 설치 제거하기 전에 Campaign 또는 Contact Optimization 리 스너 서비스를 중지합니다.

- 4. ddl 디렉토리에 대한 제품 설치 디렉토리를 확인하십시오. 존재하는 경우 이 디렉 토리에 제공된 스크립트를 실행하여 시스템 테이블 데이터베이스에서 테이블을 삭 제할 수 있습니다.
- 5. IBM EMM 설치 제거 프로그램을 실행하고 마법사의 지침을 따르십시오.

설치 제거 프로그램은 Uninstall\_*Product* 디렉토리에 있으며 여기서 *Product*은 IBM EMM 제품의 이름입니다. Uninstall\_Product 디렉토리는 제품 설치 디렉 토리에 있습니다.

무인 모드로 설치한 제품을 설치 제거하는 경우 설치 제거가 무인 모드에서 실행됩 니다(사용자 상호작용에 필요한 대화 상자를 표시하지 않음).

# <span id="page-42-0"></span>IBM 기술 지원 담당자에게 문의

문서를 참조해도 문제점을 해결할 수 없는 경우, 회사의 지정된 지원 담당자가 IBM 기 술 지원 담당자와의 통화를 기록할 수 있습니다. 이 절의 정보를 사용하여 문제점을 효 율적으로 해결하십시오.

회사의 지정된 지원 담당자가 아닌 경우에는 IBM 관리자에게 문의하여 정보를 얻을 수 있습니다.

#### 정보 수집

IBM 기술 지원 담당자에게 문의하기 전에 다음 정보를 수집해야 합니다.

- 문제점의 특성에 대한 간단한 설명
- 해당 문제점이 발생할 때 표시되는 자세한 오류 메시지
- 문제점을 재현할 수 있는 자세한 단계
- 관련 로그 파일, 세션 파일, 구성 파일 및 데이터 파일
- "시스템 정보"에서 설명한 방법에 따라 얻을 수 있는 제품 및 시스템 환경에 대한 정보

#### 시스템 정보

IBM 기술 지원 담당자와 통화할 때 환경 정보를 요청하는 경우가 있습니다.

문제점 때문에 로그인이 불기능한 경우 외에는, 설치된 IBM 애플리케이션에 대한 정 보를 제공하는 제품 정보 페이지에서 이러한 정보 대부분을 얻을 수 있습<mark>니다</mark>.

도움말 > 제품 정보를 선택하여 제품 정보 페이지에 액세스할 수 있습니다. 제품 정보 페이지에 액세스할 수 없는 경우에는 각 애플리케이션의 설치 디렉토리 아래에 있는 version.txt 파일을 사용하여 모든 IBM 애플리케이션의 버전 번호를 알 수 있습니 다.

# $IBM$  기술 지원 담당자에게 문의

IBM 기술 지원 담당자에게 문의하는 방법은 IBM 제품 기술 지원 웹 사이트 [\(http://www.unica.com/about/product-technical-support.htm\)](http://www.unica.com/about/product-technical-support.htm)를 참조하십시오.

# <span id="page-44-0"></span>주의사항

이 정보는 미국에서 제공되는 제품 및 서비스용으로 작성된 것입니다.

IBM은 다른 국가에서 이 책에 기술된 제품, 서비스 또는 기능을 제공하지 않을 수도 있습니다. 현재 사용할 수 있는 제품 및 서비스에 대한 정보는 한국 IBM 담당자에게 문의하십시오. 이 책에서 IBM 제품, 프로그램 또는 서비스를 언급했다고 해서 해당 IBM 제품, 프로그램 또는 서비스만을 사용할 수 있다는 것을 의미하지는 않습니다. IBM의 지적 재산권을 침해하지 않는 한, 기능상으로 동등한 제품, 프로그램 또는 서비스를 대 신 사용할 수도 있습니다. 그러나 비IBM 제품, 프로그램 또는 서비스의 운영에 대한 평가 및 검증은 사용자의 책임입니다.

IBM은 이 책에서 다루고 있는 특정 내용에 대해 특허를 보유하고 있거나 현재 특허 출원 중일 수 있습니다. 이 책을 제공한다고 해서 특허에 대한 라이센스까지 부여하는 것은 아닙니다. 라이센스에 대한 의문사항은 다음으로 문의하십시오.

135-700 서울특별시 강남구 도곡동 467-12, 군인공제회관빌딩 한국 아이.비.엠 주식회사 고객만족센터 : 080-023-8080

2바이트(DBCS) 정보에 관한 라이센스 문의는 한국 IBM 고객만족센터에 문의하거나 다음 주소로 서면 문의하시기 바랍니다.

Intellectual Property Licensing Legal and Intellectual Property Law IBM Japan Ltd. 1623-14, Shimotsuruma, Yamato-shi Kanagawa 242-8502 Japan

다음 단락은 현지법과 상충하는 영국이나 기타 국가에서는 적용되지 않습니다. IBM은 타인의 권리 비침해, 상품성 및 특정 목적에의 적합성에 대한 묵시적 보<del>증</del>을 포함하여 (단, 이에 한하지 않음) 명시적 또는 묵시적인 일체의 보증 없이 이 책을 "현상태대로" 제공합니다. 일부 국가에서는 특정 거래에서 명시적 또는 묵시적 보증의 면책사항을 허 용하지 않으므로, 이 사항이 적용되지 않을 수도 있습니다.

이 정보에는 기술적으로 부정확한 내용이나 인쇄상의 오류가 있을 수 있습니다. 이 정 보는 주기적으로 변경되며, 변경된 사항은 최신판에 통합됩니다. IBM은 이 책에서 설 명한 제품 및/또는 프로그램을 사전 통지 없이 언제든지 개선 및/또는 변경할 수 있습 니다.

이 정보에서 언급되는 비IBM의 웹 사이트는 단지 편의상 제공된 것으로, 어떤 방식으 로든 이들 웹 사이트를 옹호하고자 하는 것은 아닙니다. 해당 웹 사이트의 자료는 본 IBM 제품 자료의 일부가 아니므로 해당 웹 사이트 사용으로 인한 위험은 사용자 본인 이 감수해야 합니다.

IBM은 귀하의 권리를 침해하지 않는 범위 내에서 적절하다고 생각하는 방식으로 귀하 가 제공한 정보를 사용하거나 배포할 수 있습니다.

(i) 독립적으로 작성된 프로그램과 기타 프로그램(본 프로그램 포함)간의 정보 교환 및 (ii) 교환된 정보의 상호 이용을 목적으로 본 프로그램에 관한 정보를 얻고자 하는 라 이센스 사용자는 다음 주소로 문의하십시오.

135-700 서울특별시 강남구 도곡동 467-12, 군인공제회관빌딩 한국 아이.비.엠 주식회사 고객만족센터

이러한 정보는 해당 조건(예를 들면, 사용료 지불 등)하에서 사용될 수 있습니다.

이 정보에 기술된 라이센스가 부여된 프로그램 및 프로그램에 대해 사용 가능한 모든 라이센스가 부여된 자료는 IBM이 IBM 기본 계약, IBM 프로그램 라이센스 계약(IPLA) 또는 이와 동등한 계약에 따라 제공한 것입니다.

본 문서에 포함된 모든 성능 데이터는 제한된 환경에서 산출된 것입니다. 따라서 다른 운영 환경에서 얻어진 결과는 상당히 다를 수 있습니다. 일부 성능은 개발 단계의 시스 템에서 측정되었을 수 있으므로 이러한 측정치가 일반적으로 사용되고 있는 시스템에서 도 동일하게 나타날 것이라고는 보증할 수 없습니다. 또한 일부 성능은 추정을 통해 추 측되었을 수도 있으므로 실제 결과는 다를 수 있습니다. 이 책의 사용자는 해당 데이터 를 본인의 특정 환경에서 검증해야 합니다.

비IBM 제품에 관한 정보는 해당 제품의 공급업체, 공개 자료 또는 기타 범용 소스로 부터 얻은 것입니다. IBM에서는 이러한 비IBM 제품을 반드시 테스트하지 않았으므로, 이들 제품과 관련된 성능의 정확성, 호환성 또는 기타 주장에 대해서는 확인할 수 없습 니다. 비IBM 제품의 성능에 대한 의문사항은 해당 제품의 공급업체에 문의하십시오.

IBM이 제시하는 방향 또는 의도에 관한 모든 언급은 특별한 통지 없이 변경될 수 있 습니다.

<span id="page-46-0"></span>여기에 나오는 모든 IBM의 가격은 IBM이 제시하는 현 소매가이며 통지 없이 변경될 수 있습니다. 실제 판매가는 다를 수 있습니다.

이 정보에는 일상의 비즈니스 운영에서 사용되는 자료 및 보고서에 대한 예제가 들어 있습니다. 이들 예제에는 개념을 가능한 완벽하게 설명하기 위하여 개인, 회사, 상표 및 제품의 이름이 사용될 수 있습니다. 이들 이름은 모두 가공의 것이며 실제 기업의 이름 및 주소와 유사하더라도 이는 전적으로 우연입니다.

저작권 라이센스:

이 정보에는 여러 운영 플랫폼에서의 프로그래밍 기법을 보여주는 원어로 된 샘플 응 용프로그램이 들어 있습니다. 귀하는 이러한 샘플 프로그램의 작성 기준이 된 운영 플 랫폼의 응용프로그램 프로그래밍 인터페이스(API)에 부합하는 응용프로그램을 개발, 사 용, 판매 또는 배포할 목적으로 추가 비용 없이 이들 샘플 프로그램을 어떠한 형태로든 복사, 수정 및 배포할 수 있습니다. 이러한 샘플 프로그램은 모든 조건하에서 완전히 테 스트된 것은 아닙니다. 따라서 IBM은 이러한 프로그램의 신뢰성, 서비스 가능성 또는 기능을 보증하거나 진술하지 않습니다. 본 샘플 프로그램은 일체의 보증 없이 "현상태 대로" 제공됩니다. IBM은 귀하의 샘플 프로그램 사용과 관련되는 손해에 대해 책임을 지지 않습니다

이 정보를 소프트카피로 확인하는 경우에는 사진과 컬러 삽화가 제대로 나타나지 않을 수도 있습니다.

# 상표

IBM, IBM 로고 및 ibm.com은 전세계 여러 국가에 등록된 IBM Corp.의 상표 또는 등록상표입니다. 기타 제품 또는 서비스 이름은 IBM 또는 타사의 상표입니다. 현재 IBM 상표 목록은 웹의 『저작권 및 상표 정보』(www.ibm.com/legal/copytrade.shtml)에 있 습니다.

# IBM.